## **Как распечатать лекала в PDF?**

Ответ: возможны два варианта:

1. используется печать FastReport.

В Установках Администратора должен быть включен FastReport:

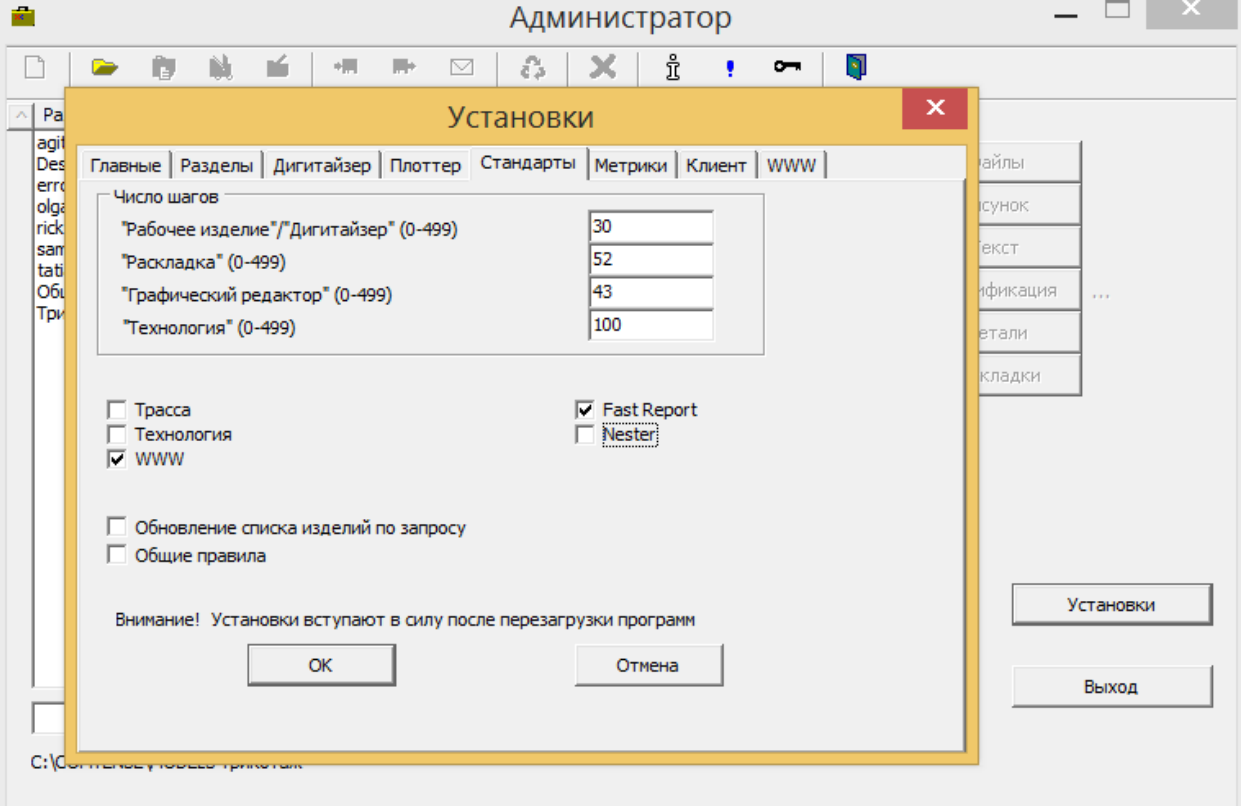

**College** 

## и установлен Плоттер - FastReport-файл:

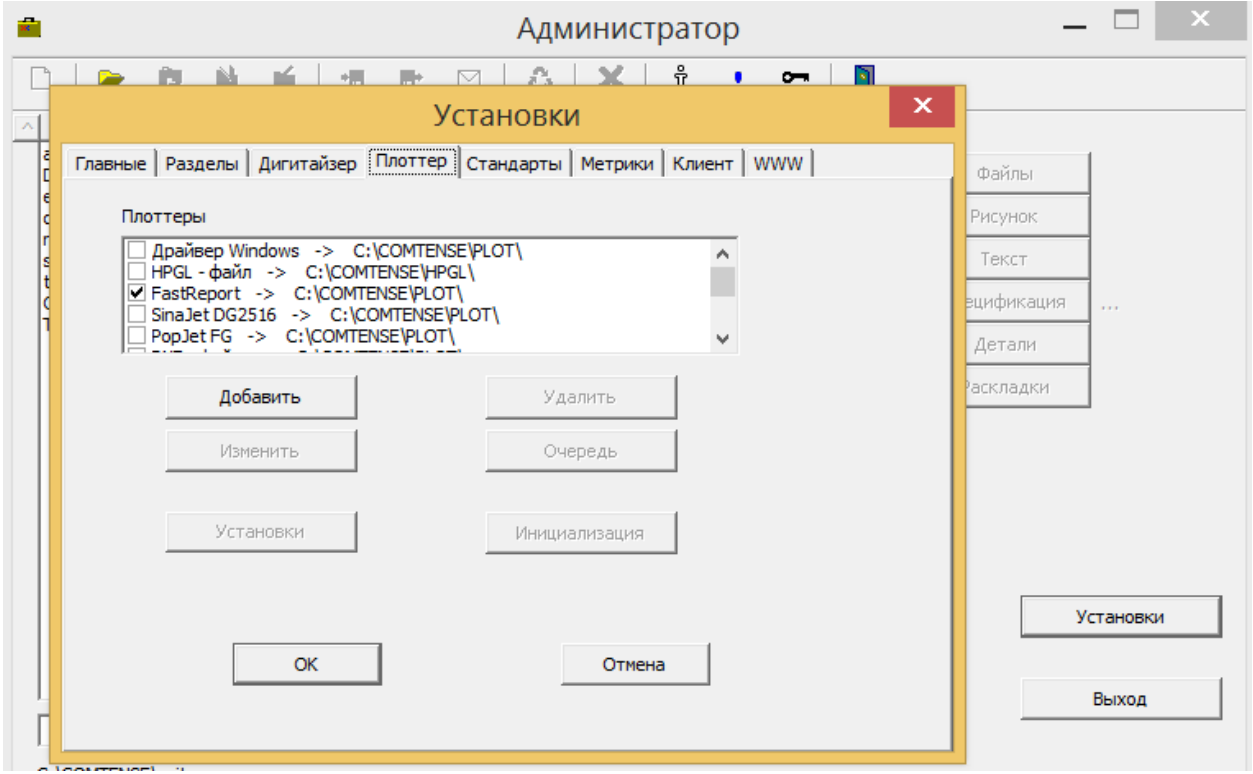

Печать производится при отправке в очередь печати плоттера - кнопка «Файл». (Записывать в очередь плоттера необязательно).

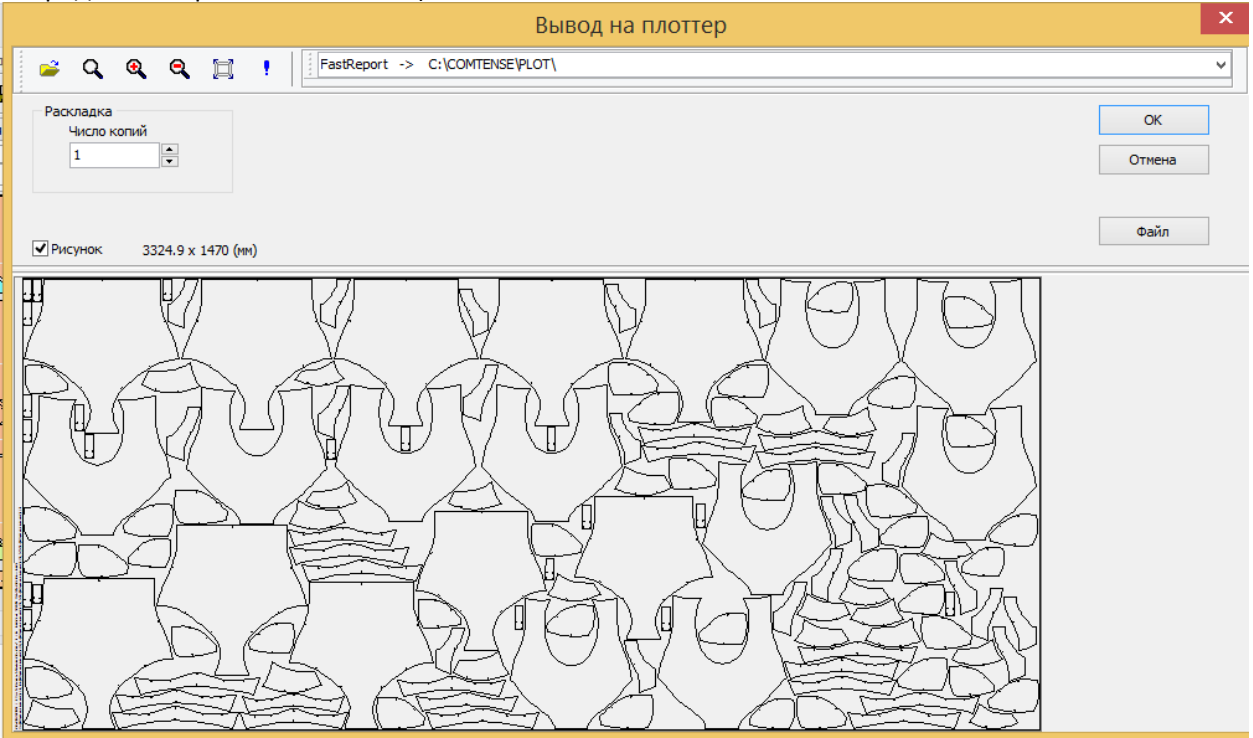

В окне предпросмотра следует выбрать Экспорт PDF.

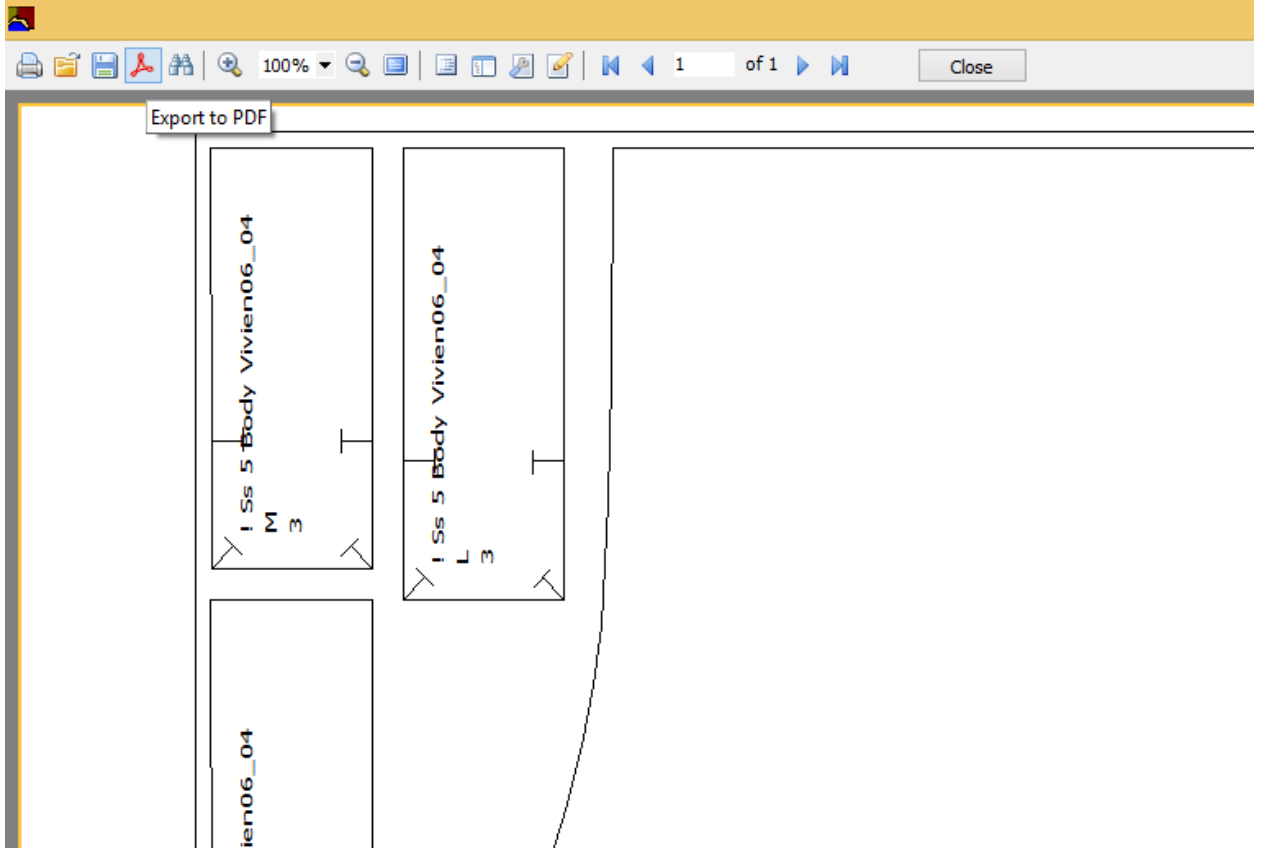

Данный способ позволяет автоматически выбрать размер бумаги для печати и предпочтителен для печати лекал в натуральную величину единым PDF файлом.

**Внимание!** Размер файла ограничен. Максимальные размеры рисунка около 1,5 x 5 м. FastReport не позволяет разбивать изображение на несколько страниц PDF. В этом случае следует использовать принтер для печати в PDF.

2. используется принтер для печати в PDF, например, DoPDF, PDF24 и другие.

В Администраторе в установках плоттера необходимо задать Драйвер Windows и выбрать принтер PDF.

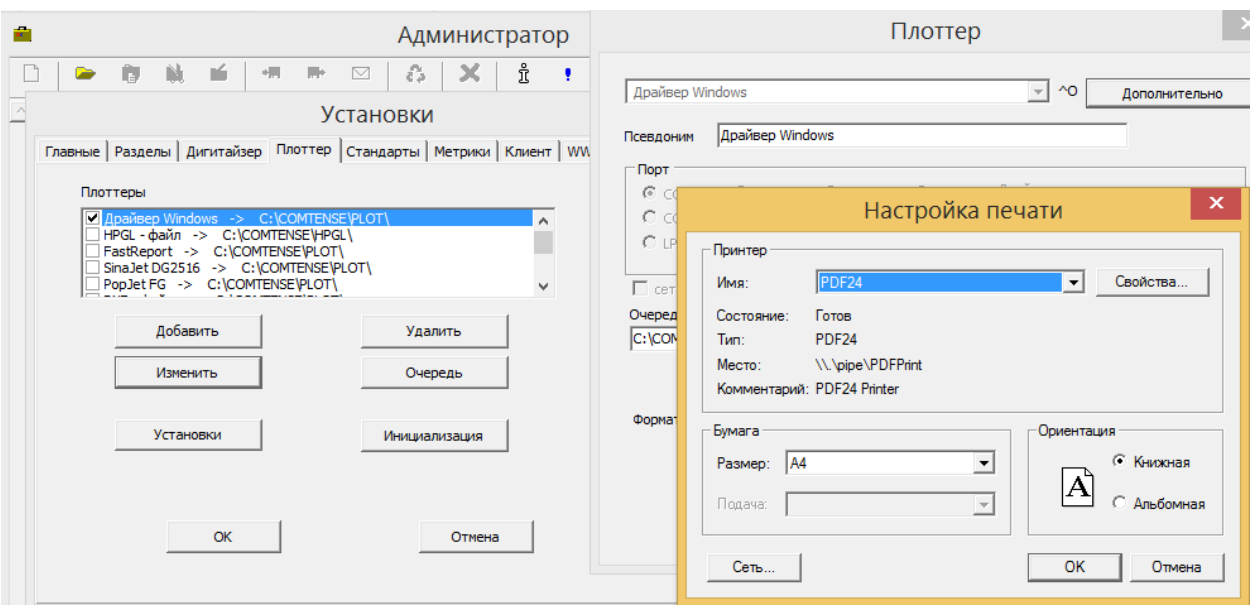

Печать осуществляется в программе Плоттер. Если рисунок не может быть размещен на одном листе, он разбивается на несколько фрагментов, которые можно объединить в единый многостраничный документ ( настройка «многостраничный» в Плоттере):

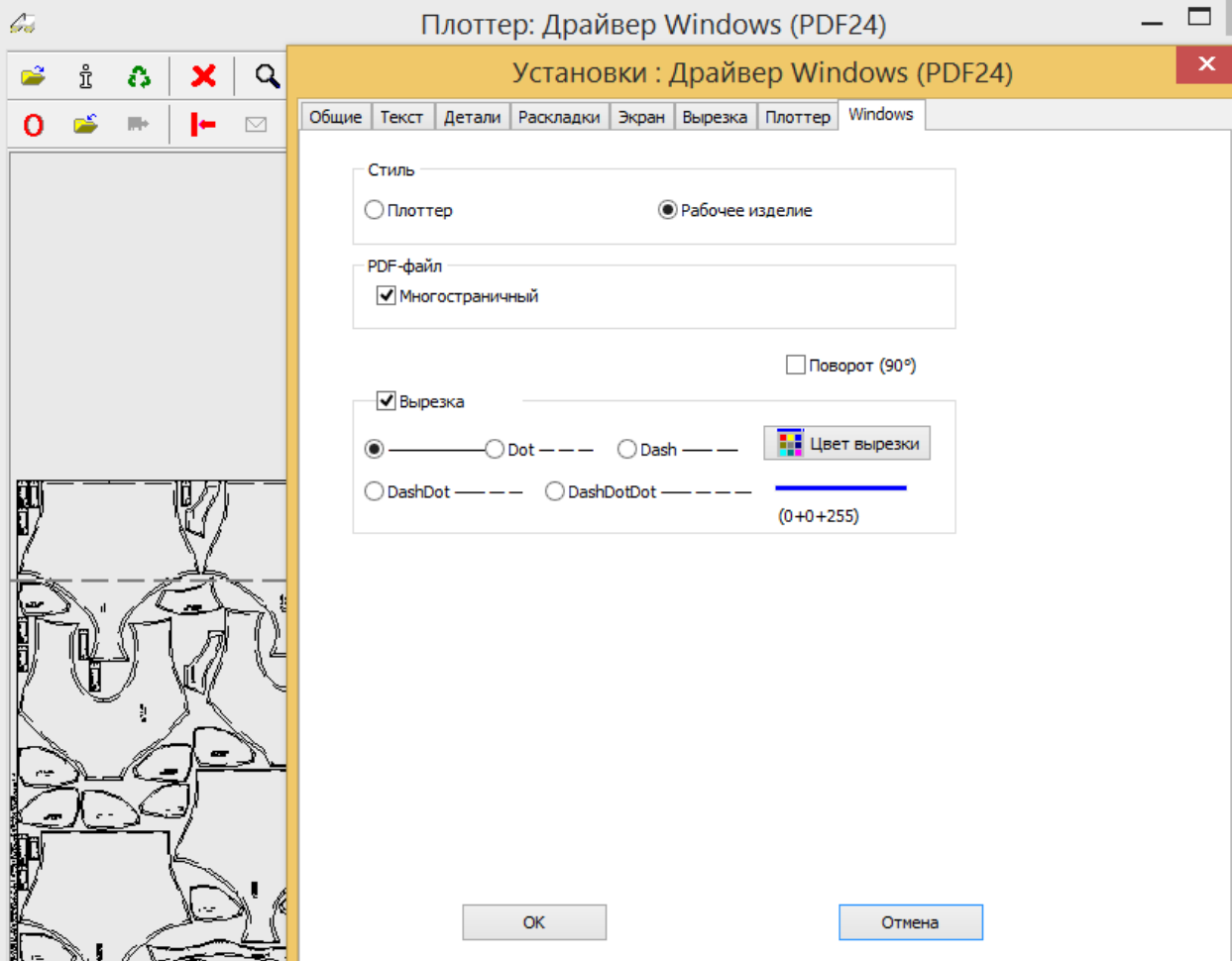

Пример настройки формата бумаги: https://www.youtube.com/watch?v=H7eGyCruw\_s